Inscrição em atividades de Capacitação e Aperfeiçoamento no SIGRH

**PEQUENAS ORIENTAÇÕES**

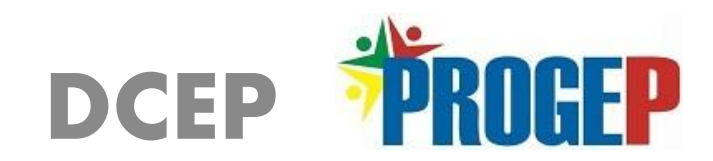

#### **Acesse o SIGRH no link: <http://sigrh.unifap.br/sigrh/public/home.jsf> e faça login com seu usuário e senha e chegue a essa tela**

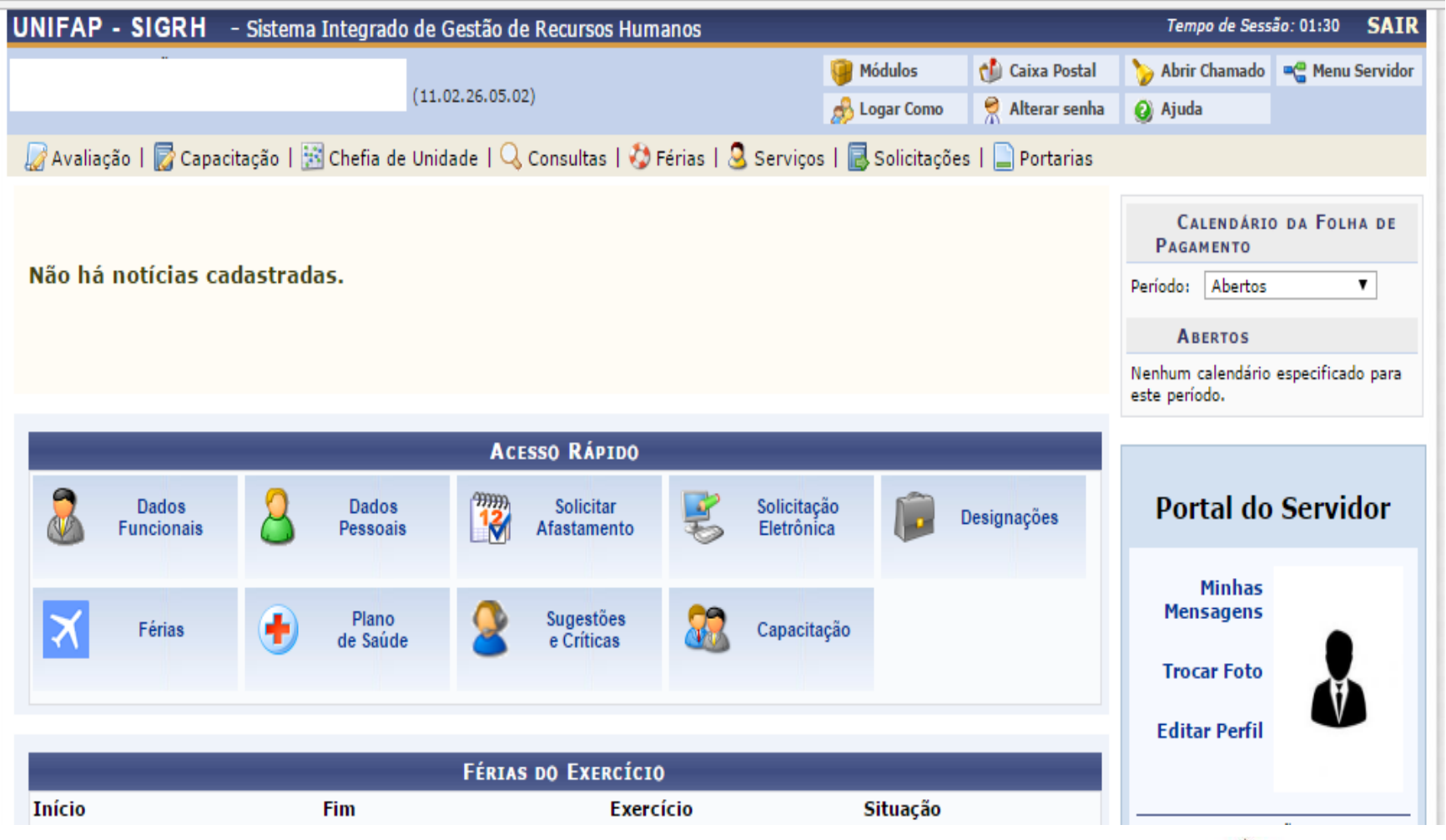

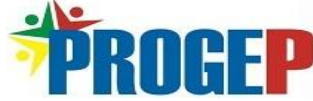

### **Encontre a aba Capacitação (1) e passe o mouse em cima > selecione Inscrições (2) > Realizar Inscrição (3) > selecione essa opção (4)**

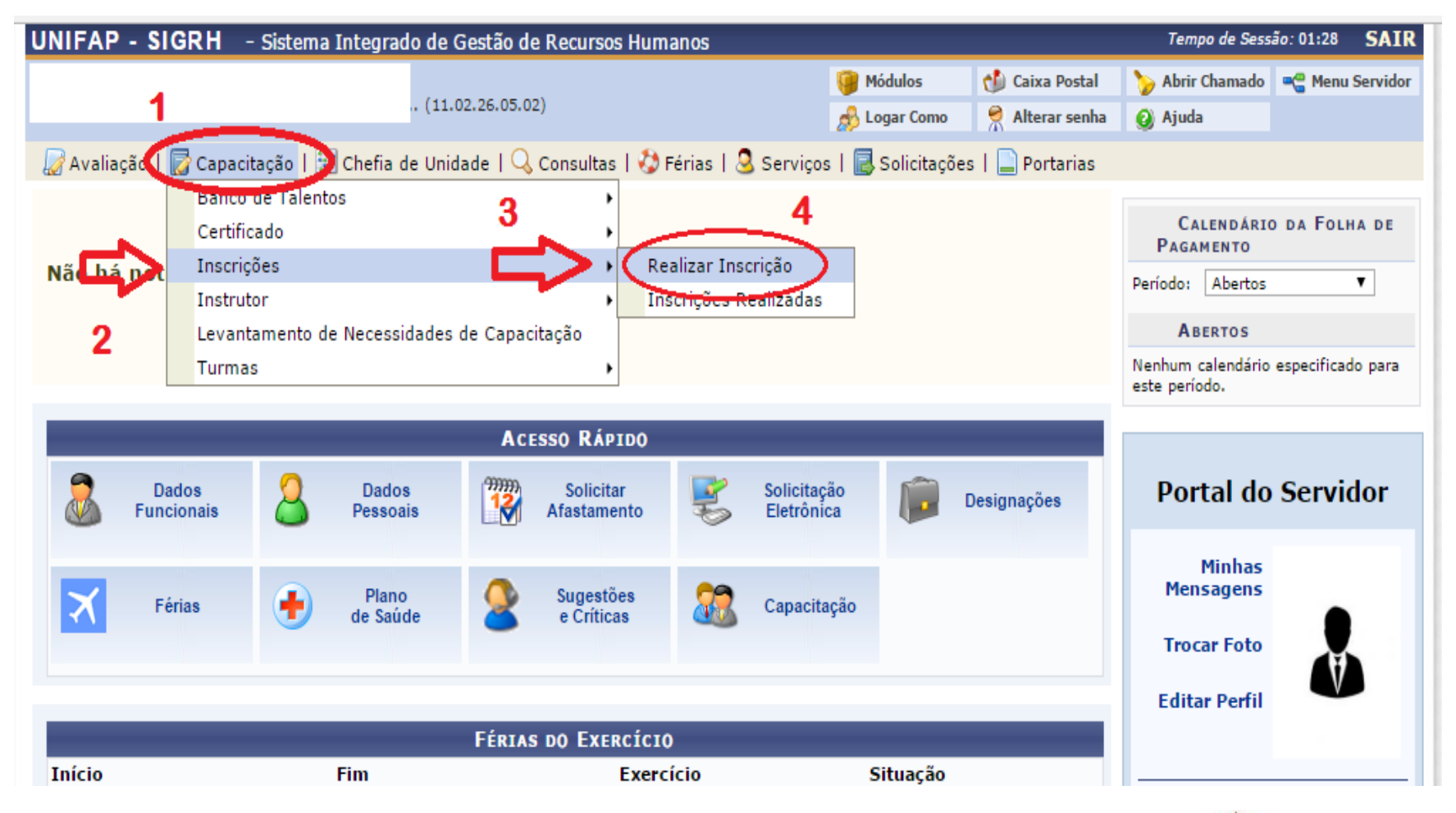

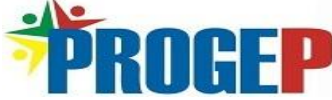

#### **Encontre a atividade de capacitação de sua preferência na lista exibida e se inscreva clicando no ícone**

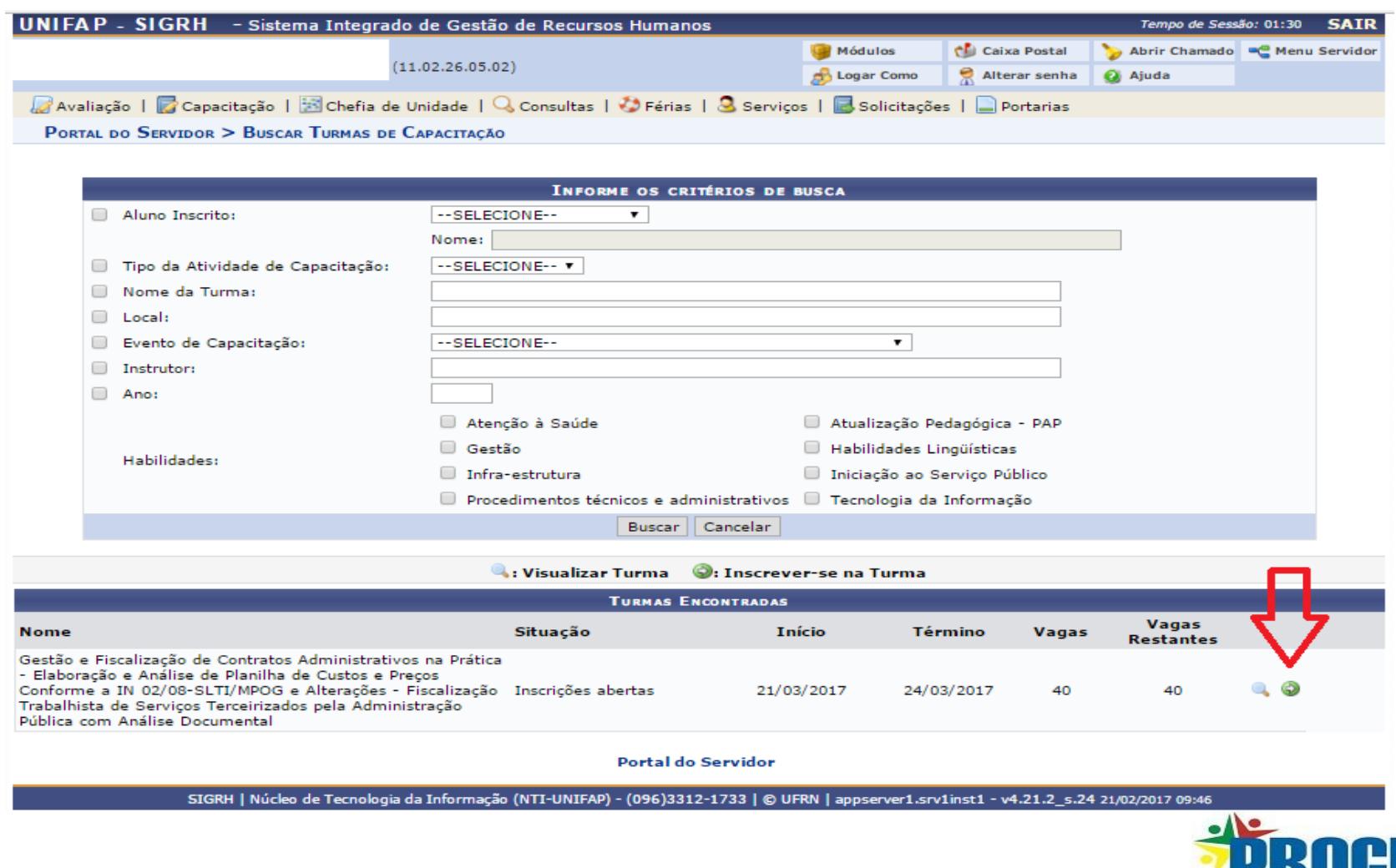

## **MAIS INFORMAÇÕES**

**Divisão de Capacitação e Educação Profissional**

# **(96) 3312-1729**

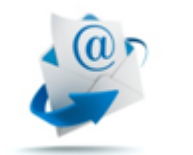

**capacitacao@unifap.br**

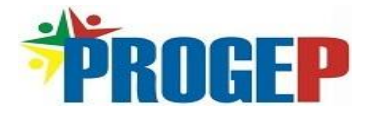